## Delete Media Files

## [Delete Files from a Local Media Library](https://kb.informetica.com/#collapse-1623959844553)

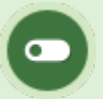

This feature is available to [Site Manager](https://kb.informetica.com/site-manager-introduction) and [Course Author](https://kb.informetica.com/course-author-introduction) accounts, depending on system configuration.

- 1. [Navigate to the local media library](https://kb.informetica.com/media-libraries) within the product that contains the files to delete.
- 2. Select Delete Files in the media library menu.
- 3. Select the file type from the Select Section drop down.
- 4. Select one or more files to delete and then select Delete.
- 5. A prompt will ask you to confirm the deletion.

## [Delete Files from the Global Media Library](https://kb.informetica.com/#collapse-1623959878745)

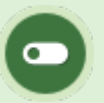

This feature is available to [Site Manager](https://kb.informetica.com/site-manager-introduction) accounts.

## 1. [Navigate to the global media library](https://kb.informetica.com/media-libraries) .

- 2. Select files to by highlighting them.
- 3. Select **Delete Selected** in the options menu.
- 4. Use your FTP client to remove files that were uploaded via FTP.

5. A prompt will ask you to confirm the deletion.